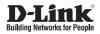

## Quick Install Guide Full HD PoE/Wireless N Cube Network Camera

This document will guide you through the basic installation process for your new D-Link Network Camera.

DCS-2210/DCS-2230

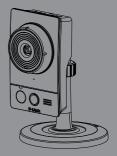

Documentation also available on CD and via the D-Link Website

# DCS-2210/DCS-2230 Quick Install Guide

This installation guide provides basic instructions for installing the DCS-2210/DCS-2230 Network Camera on your network. For additional information about how to use the camera, please see the User's Manual which is available on the CD include in this package or from the D-Link support website.

#### **Installation Steps**

- 1. Verify the package contents against the list below.
- 2. Hardware Overview
- 3. Hardware Installation
- 4. Configuration with Wizard

#### 1. Package Contents

- DCS-2210 or DCS-2230 Full HD PoE Network Camera
- Camera Stand
- Manual and Software on CD-ROM
- CAT5 Ethernet Cable
- Power Adapter
- Quick Install Guide

If any of the above items are missing, please contact your reseller.

## 2. Hardware Overview

**Rear Panel** 

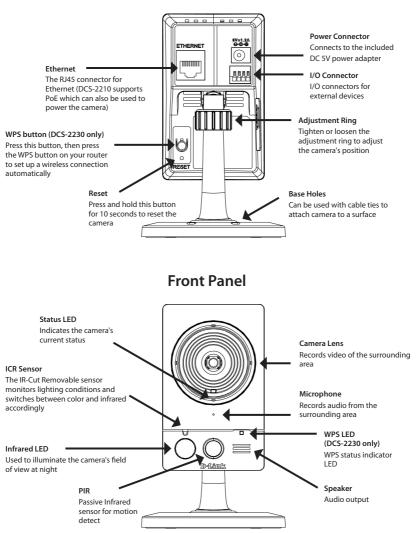

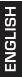

#### Left Panel

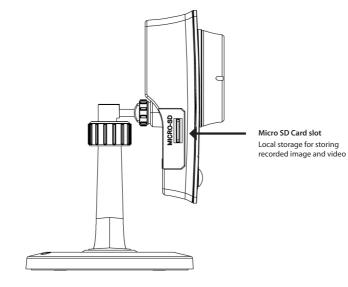

#### 3. Hardware Installation

#### **Basic Connection**

Connect the camera to your switch or router via Ethernet cable. Connect the supplied power cable from the camera to a power outlet.

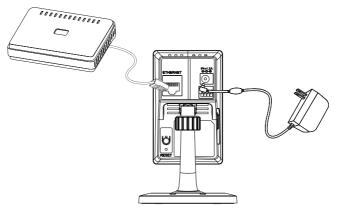

#### Connection Using a PoE Switch (DCS-2210 only)

If using a PoE switch or router, connect the network camera via Ethernet cable. PoE will transmit both power and data over a single cable.

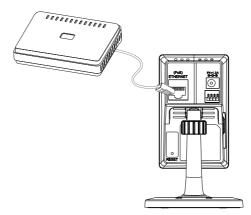

Note: Once power has been established, the LED will turn red. When the device has obtained an IP address and is accessible, the LED will turn green.

#### 4. Configuration with Wizard

Insert the DCS-2210/DCS-2230 CD into your computer's CD-ROM drive to begin the installation. If the Autorun function on your computer is disabled, or if the D-Link Launcher fails to start automatically, click **Start > Run**. Type **D:\autorun.exe**, where D: represents the drive letter of your CD-ROM drive.

Click Setup Wizard to begin the installation.

After clicking Setup Wizard, the following window will open.

Click Next to continue.

Click Yes to accept the License Agreement.

To start the installation process, click Next.

Note: The installation may take several minutes to finish.

Click Finish to complete the installation.

| D-Link                                                                                                    | Internet and the second second s |
|----------------------------------------------------------------------------------------------------|----------------------------------------------------------------------------------------------------|
|                                                                                                    | Verbauer bei her Installsheid Verbauf kur Sehap<br>Verband SE<br>The handbladet Verbauf-allmand Seap Verbauf SE on<br>processing der To samtrau, das Take                                                                                                    |
|                                                                                                    | Cancel                                                                                                    |
| Betaffold Head  Low and Karana and Sama and Sam |                                                                                                    |
|                                                                                                    | (Back Yes No                                                                                                    |
| EndetDirekt Ward     Onour Derivative Louisin     Sent side werd sign of multille:     Sens will wriad Sing Visad SE in the Nourg bide.     Sens will wriad Sing Visad SE in the Nourg bide.     Tenned to se bide, club Nee, To wald to a dissert lister, club Nours and refer     mother lister.                                                                                                    |                                                                                                    |
| Destination Folder<br>C: VProgram Files10 Link1Se                                                                                                    | hup/WizardSE Byowne                                                                                                    |
| InstalSheld                                                                                                    | <back cancel<="" dents="" td=""></back>                                                                                                    |
| InstallShield Wizard                                                                                                    |                                                                                                    |
|                                                                                                    | Insulfitielder Woord Couplete<br>Sing-two folder installing Selar Wood SE on your<br>constant                                                                                                    |

Click on the D-Link Setup Wizard SE icon that was created in your Windows Start menu.

Start > D-Link > Setup Wizard SE

The Setup Wizard will appear and display the MAC address and IP address of your camera(s). If you have a DHCP server on your network, a valid IP Address will be displayed. If your network does not use a DHCP server, the network camera's default static IP 192.168.0.20 will be displayed.

Click the Wizard button to continue.

Enter the Admin ID and password. When logging in for the first time, the default Admin ID is admin with the password left blank.

Click **Next**, to proceed to the next page.

Select DHCP if your camera obtains an IP address automatically when it boots up. Select static IP if the camera will use the same IP address each time it is started.

Click Next, to proceed to the next page.

Take a moment to confirm your settings and click Restart.

D-Link DCS-2210/DCS-2230 Ouick Install Guide

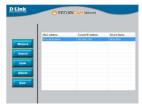

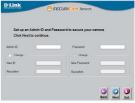

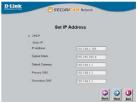

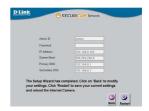

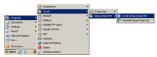

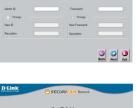

#### Viewing Camera via Web Browser

Click on the **D-Link Setup Wizard SE** icon that was created in your Windows Start menu.

Start > D-Link > Setup Wizard SE

Select the camera and click the button labeled "Link" to access the web configuration.

The Setup Wizard will automatically open your web browser to the IP address of the camera.

Enter **admin** as the default username and leave the password blank. Click **OK** to continue.

This section shows your camera's live video. You can select your video profile and view or operate the camera. For additional information about web configuration, please refer to the user manual included on the CD-ROM or the D-Link website.

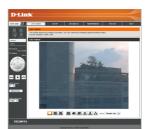

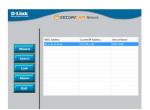

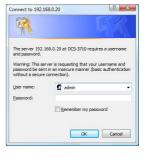

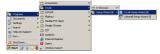

#### Notes

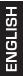

#### Notes

#### Notes

# **Technical Support**

D-Link's website contains the latest user documentation and software updates for D-Link products.

U.S. and Canadian customers can contact D-Link Technical Support through our website or by phone.

## **United States**

**Telephone** (877) 354-6555

World Wide Web

http://support.dlink.com

# Canada

**Telephone** (877) 354-6560

#### World Wide Web

http://support.dlink.ca

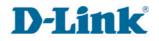

Version 1.0 October 13, 2011

Copyright ©2011 D-Link Corporation/D-Link Systems, Inc. All rights reserved. D-Link and the D-Link logo are registered trademarks of D-Link Corporation or its subsidiaries in the United States and other countries. Other trademarks are the property of their respective owners. Actual data throughput will vary. Network conditions and environmental factors, including volume of network traffic, building materials and construction, and network overhead lower actual data throughput rate. Product specifications, size and shape are subject to change without notice, and actual product appearance may differ from that depicted on the packaging. Visit www.dlink.com for more details.